## **How Do I change default points on a test?**

## **Directions**

1. Go to the Test and click **Edit Test**

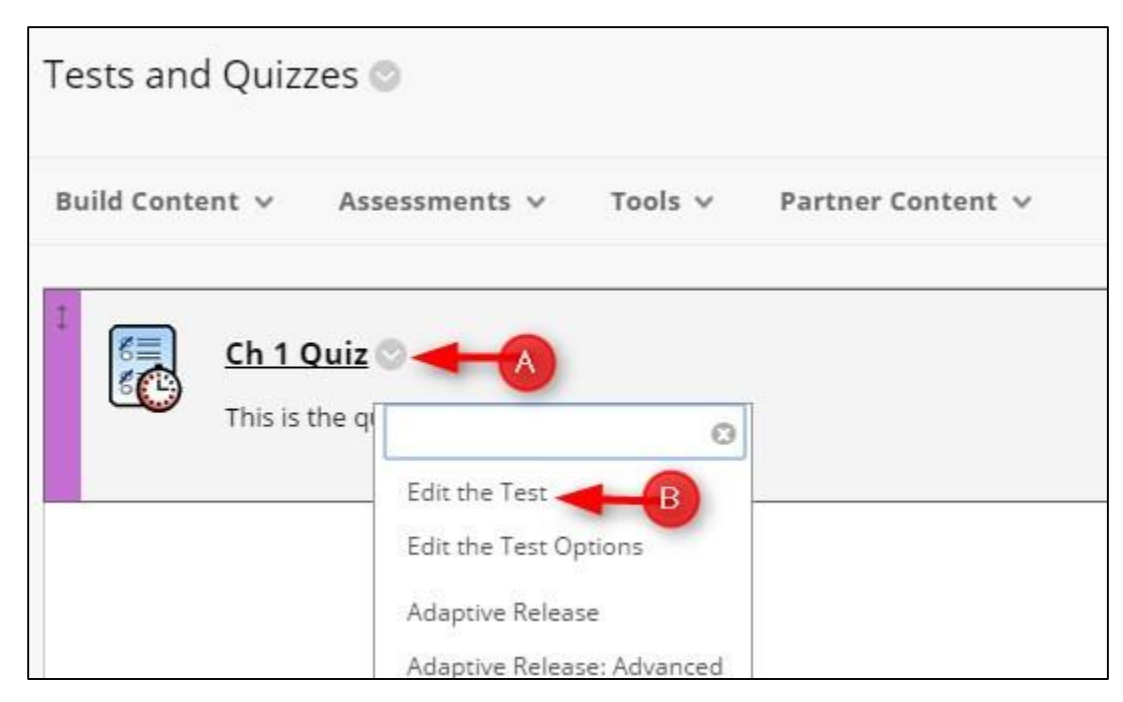

2. Click **Question Settings**.

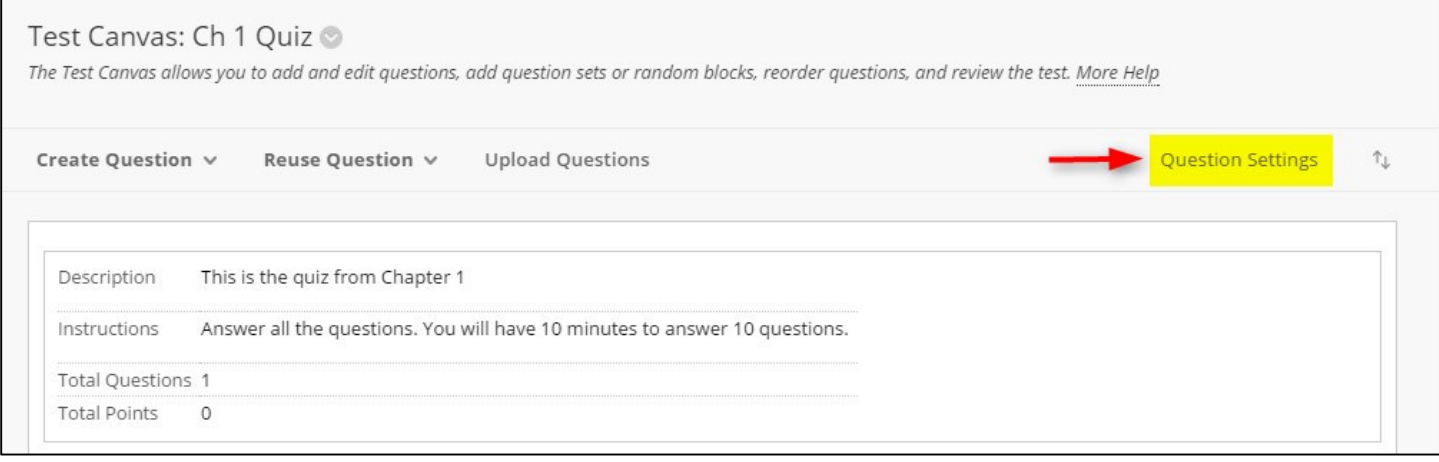

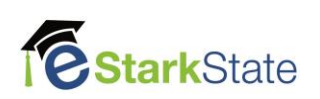

## 3. Type in the **Default Point Value** for each question and then click **Submit**

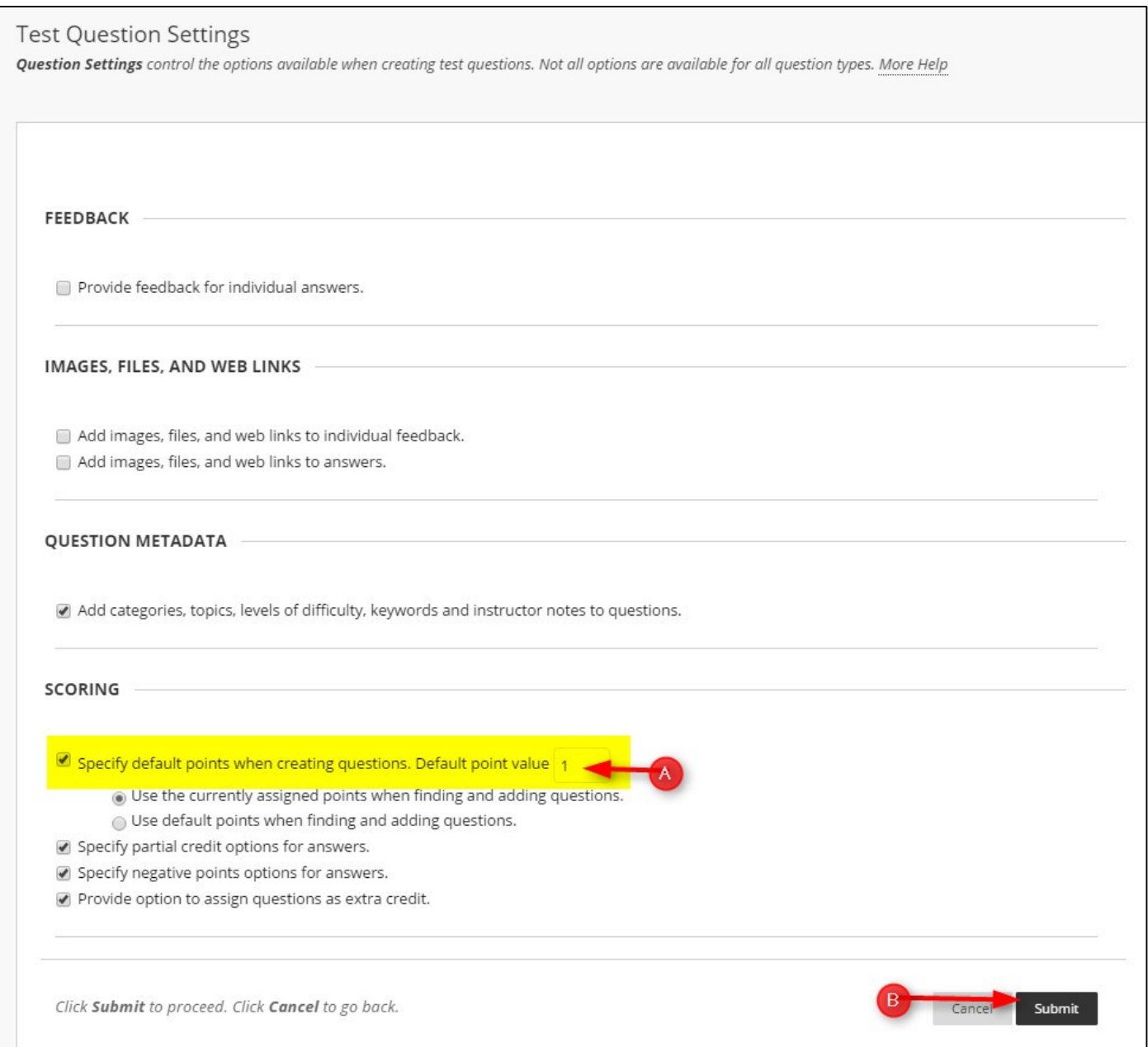